### **Change Time of Tee Time**

If you'd like to change the time of your tee time, select "Change Time of Course".

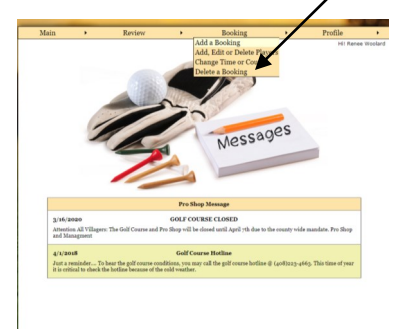

### Select the confirm# you'd like to change.

| Main                                              | ٠        | Review |                                                     | ¥                                                                                            | Booking                            | ٠                                             |                       | Profile      |
|---------------------------------------------------|----------|--------|-----------------------------------------------------|----------------------------------------------------------------------------------------------|------------------------------------|-----------------------------------------------|-----------------------|--------------|
| <b>Edit   Courses/Emes   Conferration</b>         |          |        |                                                     | <b>CHANGE TIME OR COURSE</b>                                                                 |                                    |                                               |                       | Hill Renee W |
| Member Number<br>Enter the member number to edit. |          |        |                                                     |                                                                                              |                                    |                                               |                       |              |
| Confirmation #<br>Enter the confirmation number.  |          |        |                                                     |                                                                                              |                                    |                                               |                       |              |
|                                                   |          |        |                                                     | Enter the information above, or if you see the booking below, click the confirmation number. |                                    |                                               |                       |              |
| <b>Play Date</b>                                  | Time     | Course | Captain                                             | Player <sub>2</sub>                                                                          | Player <sub>3</sub>                | Player 4                                      | <b>Link Card Conf</b> |              |
| 8-00-0000                                         | 02100 PM | Long   | <b>GERALD</b><br><b>CEUTCHY</b><br><b>PASTRULLO</b> | <b>RENEE</b><br><b>WOOLARD</b>                                                               | SHEILA<br><b>RYCKEWAERT</b>        |                                               |                       | 53800        |
| 8-46-2020                                         | owan AM  | Long   | <b>RENEE</b><br><b><i><u>ISOCIARD</u></i></b>       | <b>RICHARD</b><br><b>TORLER</b>                                                              | <b>JUDY ALICE</b><br><b>FREY</b>   | <b>RICHARD</b><br>NEIL FREY                   |                       | 52349        |
| 8-07-0020                                         | OTHO AM  | Long   | <b>RICHARD</b><br><b>WARREN</b>                     | <b>JERRY</b><br><b>RYCKEWAERT</b>                                                            | <b>RICHARD</b><br>TORLER           | <b>RENEE</b><br><b>WOOLARD</b>                |                       | 58767        |
| $8 - 8 - 2000$                                    | OT 30 AM | Long   | <b>RENEE</b><br><b>WOOLARD</b>                      | <b>RICHARD</b><br>TORLER                                                                     | DIANA O<br><b>HALLOCK</b>          | <b>PAM</b><br><b>SCHRAMM</b>                  |                       | 53023        |
| 8-09-2020                                         | omzo AM  | Long   | <b>RENEE</b><br>WOOLARD                             | <b>RICHARD</b><br>TOBLER                                                                     | MIKE.<br><b>SPENCER</b>            |                                               |                       | 63453        |
| <b><i><u>Riskophili</u></i></b>                   | 07:50 AM | Long   | <b>RENEE</b><br><b>BYYOLARD</b>                     | <b>BETTY</b><br><b>SHARPS</b>                                                                | <b>JANET M.</b><br><b>GONZALES</b> | <b>KATHLEEN</b><br><b>KYNY</b>                |                       | 53000        |
| $8 - 11 - 2020$                                   | 07:50 AM | Long   | <b>RICHARD</b><br>TORLER                            | <b>RENTE</b><br><b>WOOLARD</b>                                                               | MELEN<br><b>VARENKAMP</b>          | <b>JEAN</b><br><b>SHIMADA</b>                 |                       | 53025        |
| $8 - 14 - 2020$                                   | отдо АМ  | Long   | <b><i><u>RICHARD</u></i></b><br><b>WARREN</b>       | <b>JEDDY</b><br><b>RYCKEWAERT</b>                                                            | <b>BENEE</b><br><b>WOOLARD</b>     | <b><i><u>PICHARD</u></i></b><br><b>TORLER</b> |                       | 53417        |
| 8-26-2020                                         | OT30 AM  | Long   | <b>RENEE</b><br><b>WOOLARD</b>                      | <b>RICHARD</b><br>TOBLER                                                                     | MIKE.<br><b>SPENCER</b>            | <b>PAM</b><br><b>SCHRAMM</b>                  |                       | 53240        |
| $8 - 18 - 2020$                                   | OT.30 AM | Long   | <b>RENEE</b><br><b>WOOLARD</b>                      | <b>RICHARD</b><br>TORLER                                                                     | <b>BETTY</b><br><b>SHARPS</b>      | JANET M.<br><b>GONZALES</b>                   |                       | 53675        |

Select Display Times.

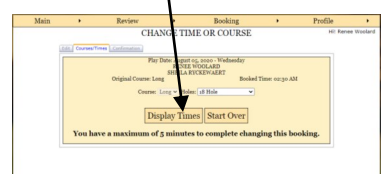

Select new time and click "OK"

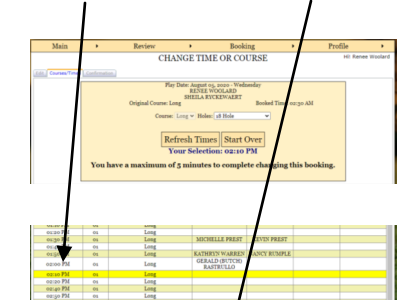

### **Buddy List**

You can set up a "Buddy List" with members you play with on a recurring bases. Point to "Profile" then select "Buddy List".

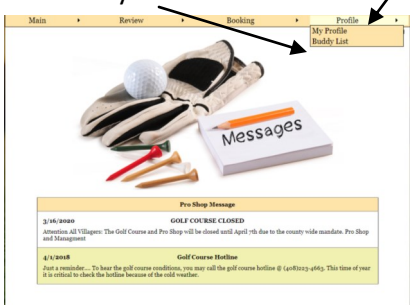

Search for member by typing last name, once the member appears, click on the " $A''/$  The member will be added to buddy list.

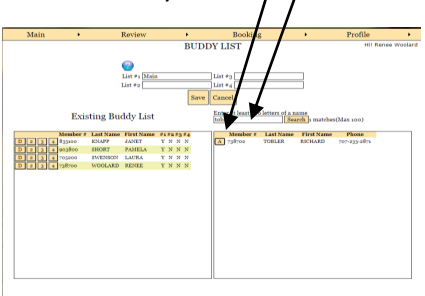

# **Update Profile**

To update your profile, point to "My Profile".

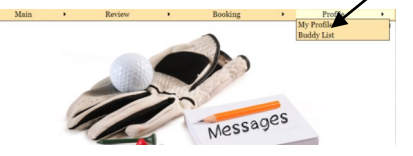

The profile screen will appear. Her you can add email, update password, etc

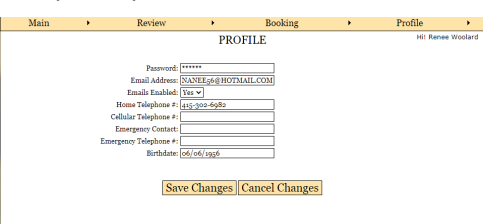

# **Chelsea Instruction**

Log into Chelsea through Villages Resident Portal on website or type thevillages.chelseareservations.com in your web browser.

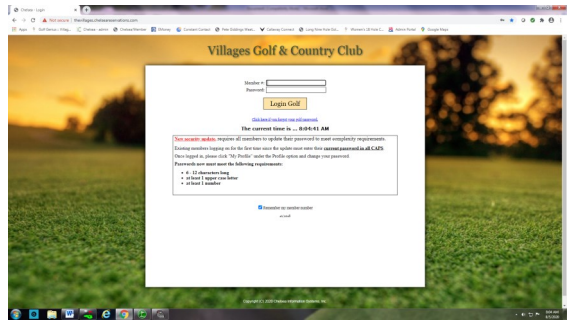

Sign in using your Chelsea number. Your Chelsea number is your house number followed by 2 digit identification code. Ie: 00, 02, 10, 12, etc.. The generic password is Golf4444. Once logged in you can change password if you would like.

Once logged in you will get the "HOME" page. From Here you can add bookings, review schedule, add members to buddy list and update your profile. To add booking point mouse to "Booking" then select "Add a Booking"

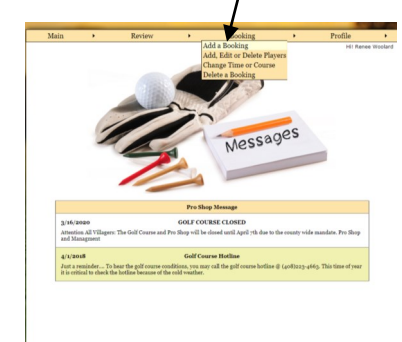

# **Add Booking Cont.**

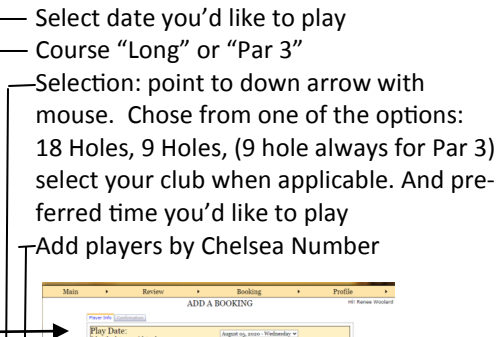

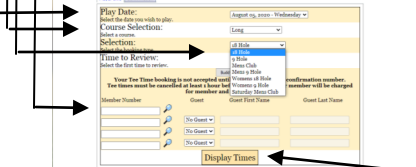

Once completed click on "Display Times"

#### Open tee time will be displayed. Select time by double clicking with mouse

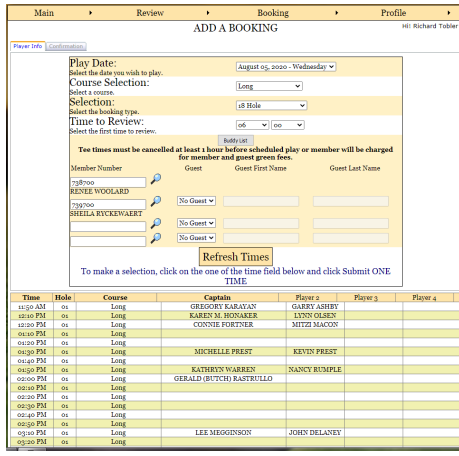

### Time will highlight yellow—click on

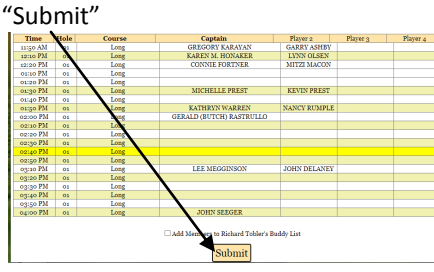

You will receive a confirmation. Your booking has been completed.

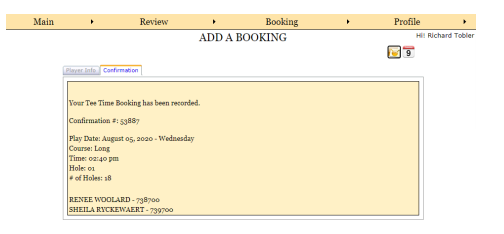

## **Add, Edit, Delete player from Tee Time**

To add, edit or delete players from tee time select "Add, Edit or Delete Player"

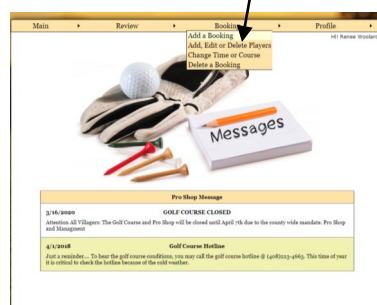

With mouse select tee time confirm# you'd like to change.

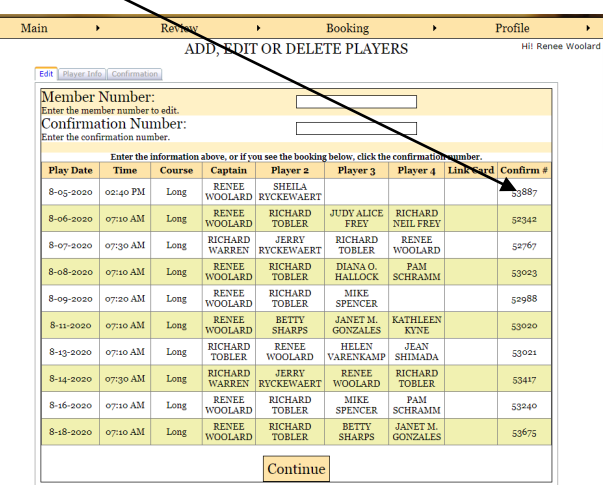

## **Cont. Add, Edit, Delete player from Tee Time**

Once confirm# selected you will get the info form. Here you can A (Add), E (Edit) or D (Delete) a player. Once you've made your selection click on "Submit".

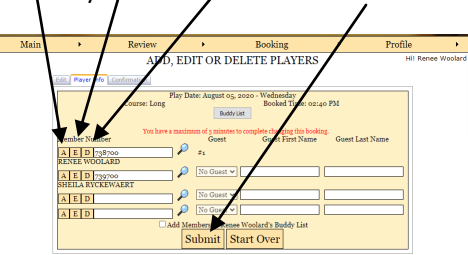

You will get confirmation of change.

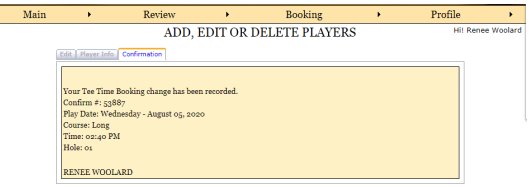

# **Delete a Booking**

ſ

## Select "Delete a Booking"

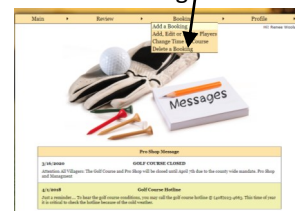

Click on Confirm# of tee time you'd like to delete click "Continue". Then click on submit.

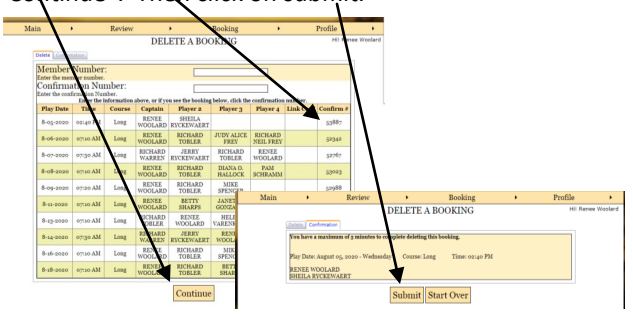